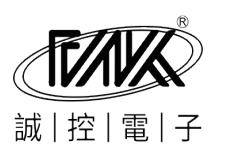

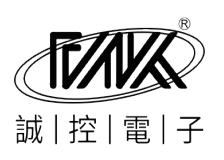

真诚相待 共创美好未来

# DAM系列数据采集模块

通用用户手册

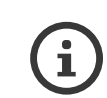

深圳市诚控电子有限公司致力于提供专业稳定的数据采集模块,公司提供全 系产品技术支持,如有疑问可随时联系我司;或到网站下载详细使用资料和 调试软件。

版权所有,保留一切权利。内容如有变动,恕不另行通知。

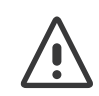

警告 : 本公司致力于提高产品品质,但不能保证 100% 无故障率(不良率控 制在 0.2% 内);请勿将本产品用于关系人身安全的场合,否则造成损失本 司概不负责。

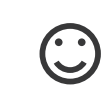

公司网站:www.c-control.cn 客户服务热线:0755-89468165 24h技术支持电话:18126175080 吴先生

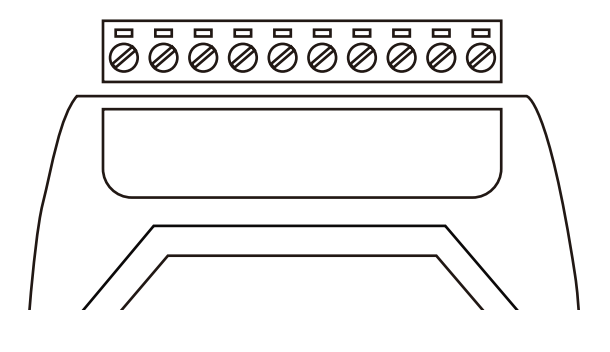

# 1.接线说明

接线说明

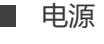

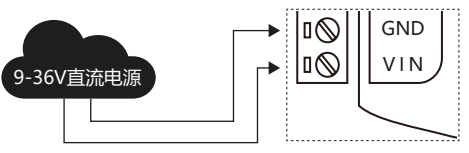

感谢您购买本公司DAM产品,在使用前请详细阅读本手册,以便了 解产品特性,正确的进行安装使用。

使用说明 配置说明 保修说明

∩

端子标号一般为VIN(正)和GND(负), 如有不同, 请阅读该型号规格书。 模块功耗在1W左右,接12V或者24V DC的电源即可,通电后有电源指示红灯 常亮。注意:所有端口均不可接220V交流电,否则可能永久损坏模块。

### 通讯接口

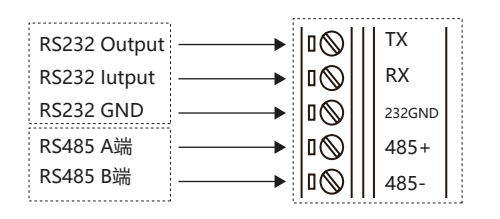

DAM系列模块支持标准RS232和RS485接口 (部分产品只支持RS485), 端口 标号485+和485-分别接RS485的AB端(正负),TX/RX/232GND三个端口分 别接RS232接口的2/3/5脚,顺序不能错,否则无法通讯。RS232和RS485接口 可分别独立工作,也可同时工作,但只能由一个通讯口来查询数据,另一个可接 受到数据。

## 模拟信号输入/输出

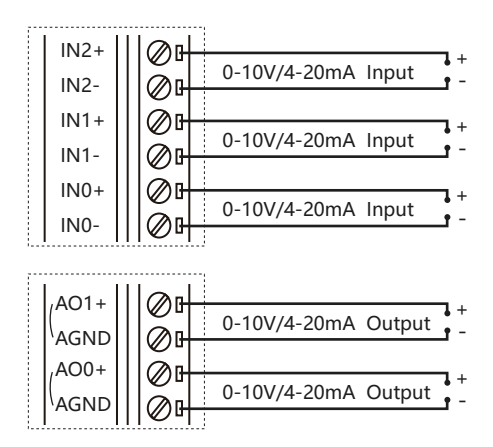

信号输入 / 输出端口在模块的另一边,INx+/INx- 为模拟信号输入端口(热电偶 产品标号为 TD+/TD-;热电阻产品标号为 RTD+/RTD-),分别接信号输入的正 负;AOx+/AGND 为信号输出端口。

## 数字量/开关量输入输出

请参考相关产品说明书(电子档)

## 2.使用说明

L

### 工作模式

#### $\blacksquare$ 通讯协议

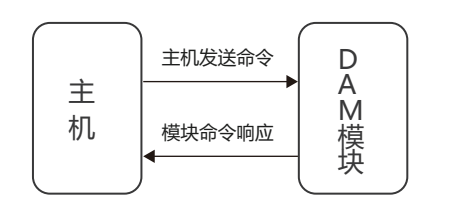

一般出厂默认为主从模式,一问一答的工作机制,即主 机(PC,工控机,触摸屏,PLC等)发送指令,模块根据指 令回复相应的数据。若定制为主动发送模式(仅ASCII 协议支持),上电后,模块会自动以固定间隔(默认 1S)向主机上传数据。

#### 串口 通用 AD命令 DA命令 串口 | 通用 |AD命令 |DA命令 | | | | Modbus 兼容命令 Modbus 兼容命令 Modbus 兼容命令 Modbus命令 Modbus命令 03:读取保持寄存器  $\overline{\phantom{a}}$ 06:预置单寄存器  $\overline{\phantom{a}}$  $7 - 255$ 模块地址: |1\_\_\_\_\_\_\_|1~255<br>寄存器地址: |0002 | |0000~ 模块地址: <u>1 -</u><br>寄存器地址: 1000  $\overline{\bigcirc}$ 0000~FFFF  $\equiv$  0000~FFFF 写入数据: 07FF  $\equiv$ 0000~FFFF  $\overline{\overline{}}$ 1~65535 8 数据长度: 发送命令 发送命令

全系模块支持标准Modbus-rtu协议, Modbus协议为 国际标准协议,支持所有的modbus终端,如组态王, PLC,触摸屏等,用户只需按手册设置设备地址,寄存 器地址和数据范围即可读出数据或设置输出。寄存器地 址请参考该型号数据手册。

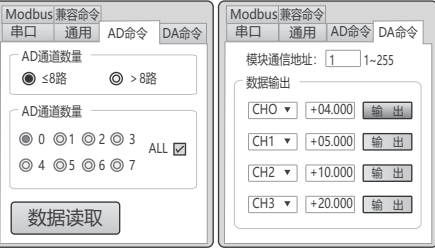

大部分产品还支持自定义ASCII协议,若无要求,出厂 默认为此协议;该协议用户只需发送规定的指令即可读 出模拟量数据,或设置模拟量输出。如指令#01跟回车 (0x0D)即可读出模拟量输入模块所有通道的数据。 返回的值直接为对应电流或电压的大小,无需转换。

## 3.配置说明

### ■ 默认配置

出厂默认串口参数为:波特率 9600,设备地址 01,数据格式 8 位,无奇偶校验, 1 位停止位。

### ■ 进入配置模式的方法

断电,短接 CONFIG 到 GND(需保持),上电,绿灯(RUN)快闪即进入成功。在此 状态下,模块参数默认为:9600,8N1,地址 01,ASCII 协议。断开 CONFIG 和 GND 即退出配置模式

#### $\overline{\phantom{a}}$ 修改地址的方法

进入配置模式,在调试软件通用一栏找到地址设置|第地址: 〔03 〕 │ 设置

填入新地址AA,点设置,模块返回! AA即配置成功。退出配置模式,新地址 生效。

### ■ 配置通讯协议的方法

进入配置模式,在调试软件通用一栏找到通讯协议设置 通讯协议 Ascii Modbus 设置选择想要的协议,点设置,模块返回!01即配置成功,退出配置模式,新的协 议生效。

### ■ 修改波特率的方法

进入配置模式,在调试软件通用一栏找到波特率设置 波特率: 9600 设置 选择想要的波特率,点设置,模块返回! 01即设置成功, 退出配置模式, 新的 波特率生效。

## 4.应用实例

接收显示 Modbus 兼容命令 Modbus 兼容命令<br>串口 通用 | AD命令 | DA命令 接收显示 串口 >+09.000+08.999  $\overline{\phantom{a}}$ 串口控制 串门接 >+09 000+08 999 **HOR GOOTOR GOO** 端 口: 00M12 端 口: COM12 J.  $\downarrow$ 106. 999106. 999<br>+09. 000+08. 999<br>+08. 999+08. 999 **HOS 000+05 000** >+05, 000+05, 000<br>>+05, 000+05, 000<br>>+05, 000+05, 000 波特率: 9600 波特率: 9600  $\downarrow$  $\downarrow$ >+08.999+08.999 数据位: 8 数据位: 8  $\overline{\phantom{a}}$  $\downarrow$ >+08 999+08 999 >+05.000+05.000 108.999+08.999<br>108.999+08.999<br>108.999+08.999<br>108.999+08.999 105.000+05.000 构验位: None 桉验位: None  $\overline{\phantom{0}}$ +05.000+05.000 停止位: 1 Bit **停止位: 1 Bit**  $\downarrow$ >+05.000+05.000  $\downarrow$ 999 804099 804 Q 3405,000+05,000 Ų  $\bullet$ 关闭串口 关闭串口 Ο 发送显示 发送显示 #01<br>#01<br>#01  $\overline{\phantom{a}}$  $\begin{bmatrix} 401 \\ 401 \\ 401 \\ 401 \end{bmatrix}$ **ITT HEY SEUD 查除棉收 INEX接收** 清除接收 **ITT MEY SHE** 清除发送 清除发送  $\overline{\mathbb{R}}$ ■ HEX发送 O 计数清零 计数清零 发送教机 发送数据 ■ 定时发送  $\overline{500}$  $\mathbf{u}$  $\circ$  #01 ■ 0x0D 发送 √ 定时发送 500  $\mathbf{R}^{\mathcal{L}}$ ● 0x0D 发送  $640$  $\circ$ ■ 0x0D 发送 V OxOD 发送  $\circ$ C-Control C-Control  $\circ$ V 0x0D 发送] 滅控电子  $\circ$ **▽ 0x0D 发送** 球控由子  $\epsilon$ 7 0x0D 发送 ■ 0x0D 发送  $\circ$ www.c-control.cn  $\circ$ **▽ 0x0D 发送** www.c-control.cn  $\circ$ ▽ 0x0D 发送

以模拟量输入模块为例 (0-10V量程) , 接好线后连接电脑, 打开串口, 发送指令, 读数。